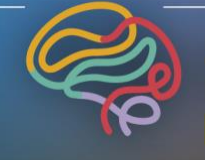

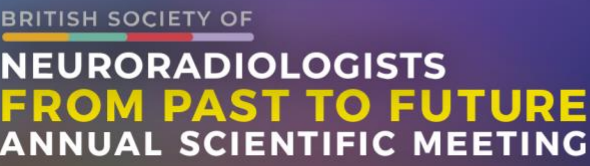

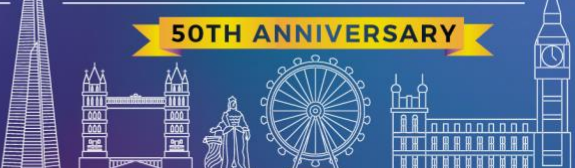

**THURSDAY 18 - FRIDAY 19 NOVEMBER | ROYAL COLLEGE OF PHYSICIANS, LONDON** 

# **Deadline for submission – 12pm, Monday 18 October Word limit: 250**

### **Presentations**

Abstracts will be peer reviewed after the deadline after which point you will be notified of the outcome of the selection process.

Authors will be offered either an oral presentation slot, which will comprise of a short 5- or 6-minute presentation, or alternatively you will be given the chance to present your work as a digital poster, which will be available to view at the conference as well as on personal mobile devices during and after the conference.

## **Please see below for instructions on how to submit your abstract.**

## **HOW TO SUBMIT AN ABSTRACT**

#### **Preparation of your abstract:**

- 1. A "blind" selection process will be used. No identifying features such as names of hospitals, medical schools, clinics, or cities may be listed in the title or text of the abstract
- 2. Do not include the names of authors as part of the abstract
- 3. The title should be as brief as possible
- 4. Please capitalise only the first word, not each one
- 5. Abstracts should be no longer than 250 words.

#### **The submission process:**

- 1. Abstracts must contain original data and meet international ethical standards
- 2. The text field operates on HTML format, please use the dropdown box (- Insert Formatting-) to format your content i.e., "" for new paragraph"" start bold of a sentence etc
- 3. Please note that without inserting formatting into the content, the text will appear continuously in the final layout
- 4. To insert special characters please use the dropdown box (- Insert character -)
- 5. To insert a table, please insert it as a jpeg image
- 6. Abstracts should be structured as follows:
	- Aims/objectives
	- Content of presentation
	- Relevance/impact
	- Outcomes
	- Discussion
- 7. Add Author(s) name(s), and organisation(s) and select your presenter
- 8. Confirmation and submit please use this step to review your submission and confirm submission.

### **Amending a submission:**

You will be able to edit your abstract until the submission deadline, to do so:

- 1. Log in to the submission system by the details on your confirmation email
- 2. You will see a list of the abstracts that you have submitted. Click on the pencil and paper next to the abstract that you wish to change
- 3. The process of amending an abstract is the same as the original submission process
- 4. When you reach the final step and press "Finish submission".

#### **Withdrawing an abstract**

If you want to withdraw an abstract, please log in, click submissions and then edit submissions and you can see the option to withdraw. Otherwise, please contact the conference organisers at [bsnr@profileproductions.co.uk](mailto:bsnr@profileproductions.co.uk)